# **Setup..., TBL**

### **Page Contents**

1 [Cached Graphs](#page-0-0) 1.1 [Cacheable \(Database\) Graphs](#page-0-1) 1.2 [SDB Database Maintenance](#page-0-2) 1.3 [Lucene Maintenance](#page-0-3)

- 2 [Product Registration](#page-0-4)
- 3 [Reconfigure Deployment Descriptor](#page-1-0)

### <span id="page-0-0"></span>**Cached Graphs**

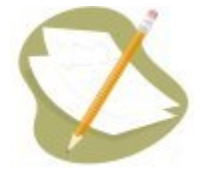

Note that Cacheable (Database) Graphs only pertains to persistence [\(Application data storage](http://wiki.topquadrant.com/display/master/Setup+-+EDG+Configuration+Parameters#Setup-EDGConfigurationParameters-TeamworkPlatformParameters:Applicationdatastorage)) using [RDBMS](http://wiki.topquadrant.com/display/master/Setup+-+EDG+Configuration+Parameters#Setup-EDGConfigurationParameters-RDBMSConfigurationParameters(forApplicationdatastorage)) data stores, not Apache Jena TDB. And SDB Database Maintenance only pertains to RDBMS.

#### <span id="page-0-1"></span>**Cacheable (Database) Graphs**

For graphs stored in relational or MarkLogic databases but not TDB (e.g., see [EDG Configuration Parameters > RDBMS Configuration](http://wiki.topquadrant.com/display/master/Setup+-+EDG+Configuration+Parameters#Setup-EDGConfigurationParameters-RDBMSConfigurationParameters(forApplicationdatastorage))  [Parameters](http://wiki.topquadrant.com/display/master/Setup+-+EDG+Configuration+Parameters#Setup-EDGConfigurationParameters-RDBMSConfigurationParameters(forApplicationdatastorage))) this allows administrators to reset each DB-backed graph's cached triples if they should become out-of-sync with their back-end storage state. This might have happened, for example, if the back-end version has been modified by another user or process. This is common when using TopBraid Composer to modify data on the server.

If **Cache all graphs** is unselected, a **Cache at startup** checkbox will appear in each row to let you decide which graphs shouldn't or shouldn't be cached at startup. If **Cache all graphs** is selected, all RDBMS graphs are cached upon system restart.

#### <span id="page-0-2"></span>**SDB Database Maintenance**

If RDBMS is used, then the **RDBMS Vacuum** button will delete all "orphaned node" rows from the nodes table in the relational database. Those rows are no longer connected to other data. Use this with care; the onscreen text explains this further.

#### <span id="page-0-3"></span>**Lucene Maintenance**

This pertains to the Lucene index for **Search the EDG**. The **Refresh Lucene Index** button forces an index of all the graph's selected in the Search the EDG configuration.

### <span id="page-0-4"></span>**Product Registration**

This page displays any previously entered license information (for example, the number of users or expiration dates). User can now update the registration with the license keys obtained from [sales@topquadrant.com.](mailto:sales@topquadrant.com) To register your product simply click the "Change or Update license" link, this will display a button which will allow you to upload your license key. Once uploaded your license key file will be validated and registered for you.

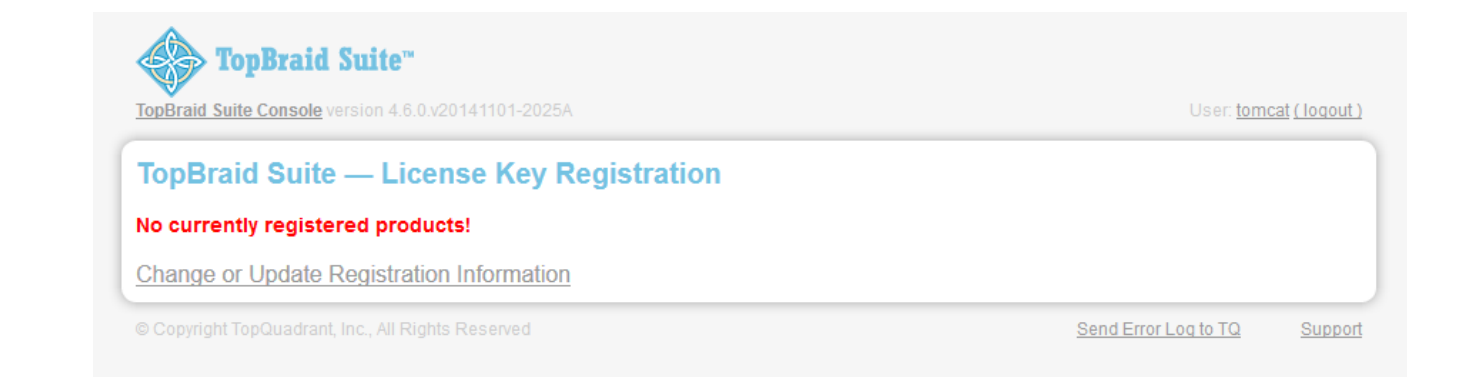

## <span id="page-1-0"></span>**Reconfigure Deployment Descriptor**

This can be used to generate a new **web.xml** for Tomcat installation. See [TBL Server Installation and Integration: Tomcat Installation Instructions.](http://wiki.topquadrant.com/display/master/Server+Installation+and+Integration#ServerInstallationandIntegration-TomcatInstallationInstructions)